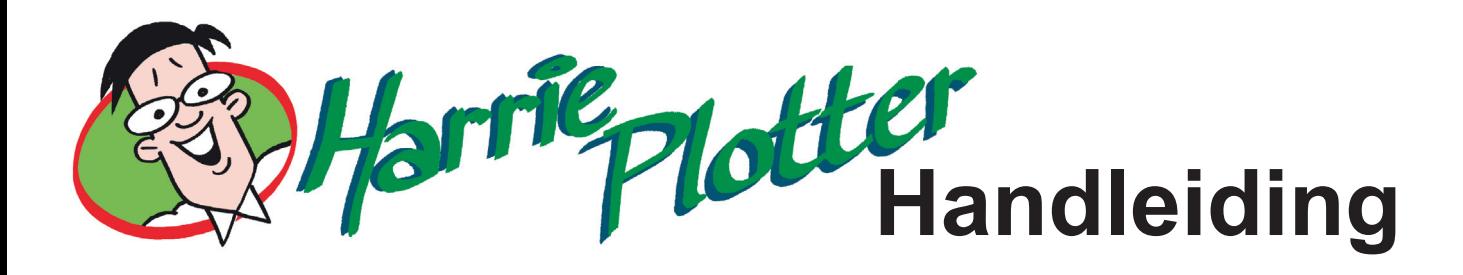

## **Profielnamen:**

Als u een profiel voor een van onze papier soorten download, van de website www.arca.nl, kunt u aan de benaming zien voor welke printer en papiersoort dit profiel geschikt is. Ook kunt u een aantal belangrijke instellingen halen uit de profiel naam. Hieronder volgt een uitleg over de opbouw van de profielnaam.

Elke profielnaam begint met het type printer waarvoor het geschikt is.

BV: Pro 7890\_9890. Dit profiel is dus geschikt voor de Epson Stylus Pro 7890 en voor de Epson stylus Pro 9890 de merknaam is weg gelaten i.v.m. de lengte van de profielnaam.

Na de type aanduiding volgt het artikel nummer van het te gebruiken papier.

BV: VG-P1625x of VG-R255xxG. Dit artikel nr. kunt u vinden op de doos van het papier. LET OP! als u een rol papier aanschaft en de rol uit de doos haalt, is het verstandig in de kern van de rol het artikel nummer te noteren of te labelen, zodat u altijd zeker weet welk materiaal u in handen heeft. De "x" in het artikel nr. is een variabel nummer en heeft meestal betrekking op het formaat van het papier.

Nu volgt er een code tussen "()" dit is de eerste instelling die u moet maken in de printer driver. Deze codes zijn een afkorting van de instelling van het **afdrukmateriaal** wat u in de driver moet kiezen.

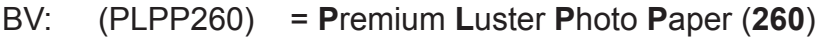

- (PQijP) = **P**hoto **Q**uality **i**nk **j**et **P**aper
- 
- (AMP) = **A**rchival **M**atte **P**aper  $=$  **Textured Fine Art Paper**

Vervolgens ziet u de code PH\_BK of M\_BK. Dit staat voor de inktsoort die de printer gebruikt. PH\_BK staat voor Fotozwarte inkt en M\_BK staat voor Matzwarte inkt en kan worden geselecteerd in de driver van uw printer.\*

Nu volgt er een cijfer 720 of 1440. Dit staat voor de afdrukkwaliteit 720 = 720x720dpi en 1440 = 720x1440dpi dit kan ook geselecteerd worden in de driver. In de driver wordt ook gesproken over Microweave, Hoge snelheid, Gladde rand en Haarscherp maar deze instellingen hebben geen invloed op de kleur.

Aan het einde van de profielnaam ziet u de code D55, dit is de kleurtemperatuur waar het profiel in gemaakt is. Deze instelling is van belang voor het kalibreren van uw monitor en de temperatuur van het omgevingslicht wat wordt gebruikt als u de print wilt exposeren. D55 staat voor 5500°K. 5500°K is tevens de instelling die het witpunt van het papier het best benaderd.

Vergeet u niet het colormanagment/kleuraanpassing UIT te schakelen in uw driver. \*Geldt niet voor Pro4000,4800,4880,7600,9600,7880,9880 zie handleiding voor inktwissel.